# **J3 Rapport**<br>**Handledning** Utgiven 2002-10-08

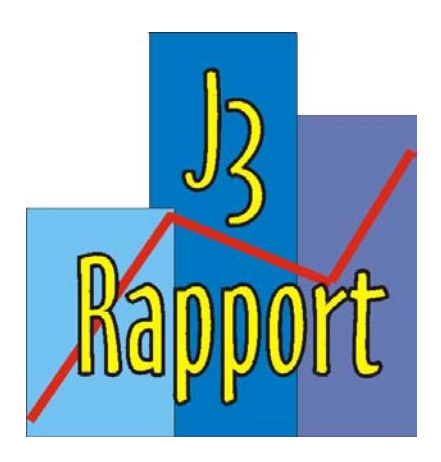

# Innehåll

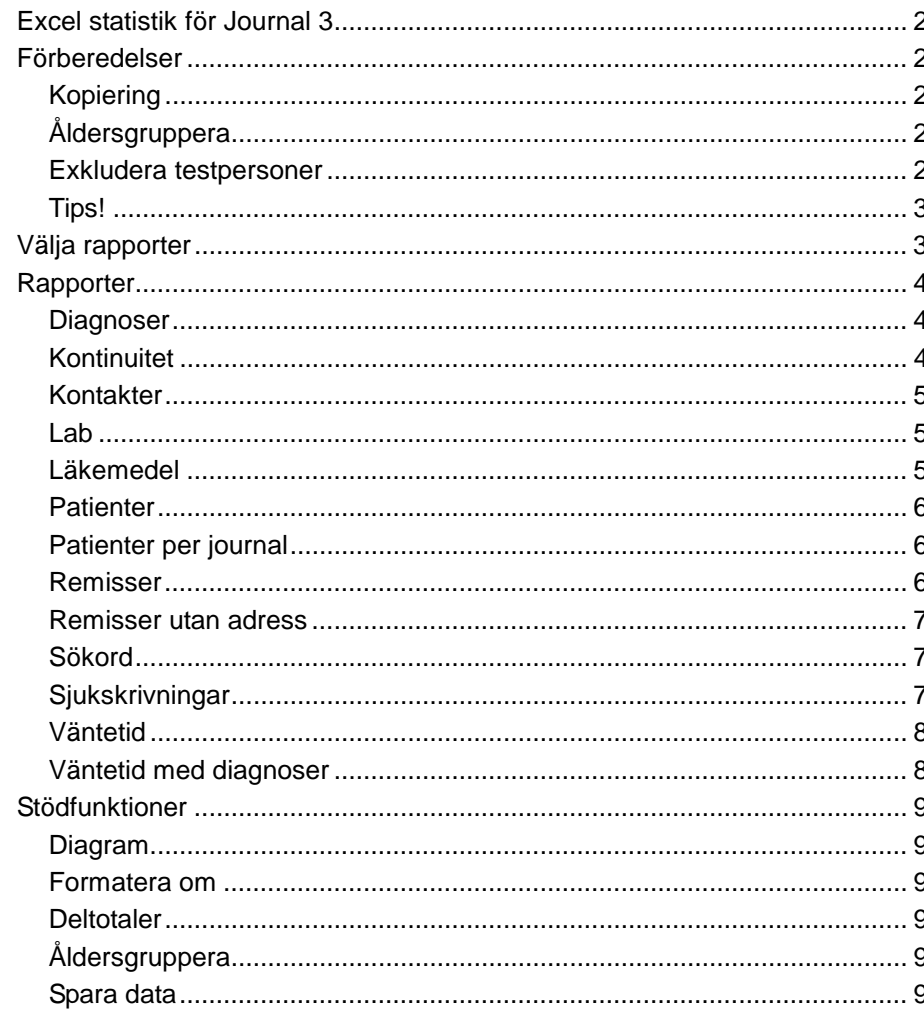

# **Excel statistik för Journal 3**

Med rapportgeneratorn **J3 Rapport** skapas enkelt flexibla rapporter direkt från Excel97/Excel2000/Excel XP. I denna handledning förklaras kortfattat hur **J3 Rapport** fungerar.

Rapporterna bygger på Excels pivottabeller. Läs gärna mer om dem i t.ex. Excels hjälpfil, som kan nås från en knapp på förstasidan i **J3 Rapport**.

# **Förberedelser**

# **Kopiering**

När rapportgeneratorn startats ser man följande ruta.

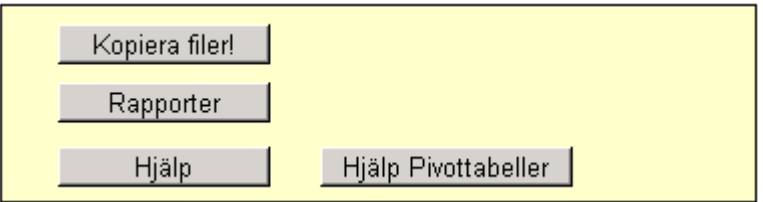

Innan rapporterna kan köras måste det finnas tillräckligt färska data på arbetskatalogen. Det kan skötas automatiskt eller ske på kommando. Om du ska kopiera själv så ställ först in sökvägen till journalkatalogen och tryck sedan på knappen **Kopiera filer** för att kopiera nya datafiler till statistikkatalogen.

# **Åldersgruppera**

l,

Man kan själv definiera om de ålderssgrupper som används i rapporterna genom att ändra i tabellen i cell B22 och nedåt.

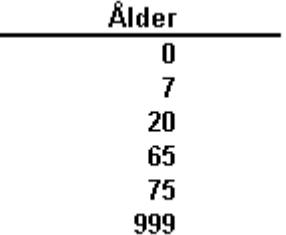

# **Exkludera testpersoner**

Det finns personnummer som används för utbildnings- och teständamål. I Profdoc är det oftast bl a Kalle Krank, 121212-1212, som används. För att inte få med sådana poster i statistiken listar man dessa personnummer på rad 37 och nedåt och trycker på knappen **Uppdatera.** 

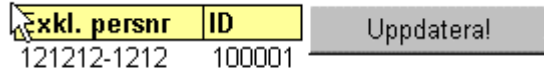

# **Tips!**

När man inte har rapportgeneratorns första sida främst når man funktionerna enklas via menyn J3 Rapport:

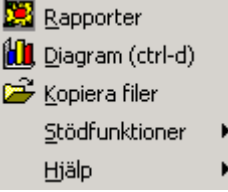

# **Välja rapporter**

När kopieringen är klar väljer man rapporter genom att trycka **Rapporter**. Då visas följande dialogruta:

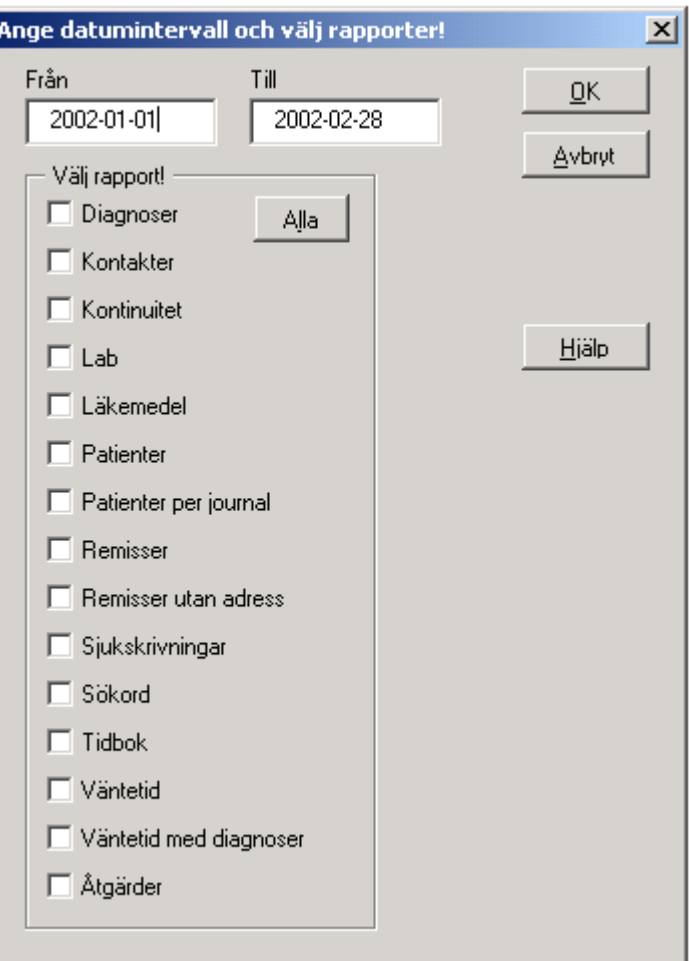

Välj datumintervall, kryssa för önskade rapporter och tryck **OK.** 

**Tips!** Klicka på knappen Alla för att markera/avmarkera alla!

# **Rapporter**

### **Diagnoser**

Rapporten över diagnoser hämtar för det angivna datumintervallet följande fält ur Journal3-filerna:

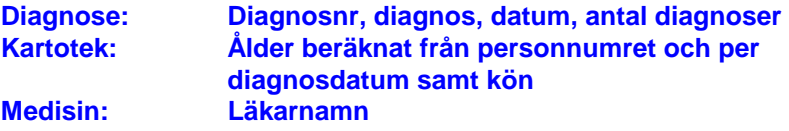

Det finns två standardvyer att välja på från listrutan i kalkylbladet: **Antal kontakter: Diagnosgrupp - vårdgivare Antal kontakter: Diagnoser - vårdgivare** 

Baserat på diagnosnummer grupperas diagnoserna i ICD-10 diagnosgrupper.

Data presenteras initialt med antal diagnoser per ICD-10 diagnosgrupp och användare med ålder och kön som sidfält.

# **Kontinuitet**

Kontinuitet är ett mått på hur väl patienter får möta samma vårdgivare och definieras som hur många vårdgivare patienten mött vid de tre senaste kontakterna under under viss tidsperiod.

Normalt är kontakterna bokade besök. Val av kontakttyper görs när man bockar för Kontinuitet i rapportvalsrutan.

**Tips!** Om man sparar om rapportgeneratorn, t.ex. när man avslutar Excel, sparas valda kontaktorsaker till nästa gång!

**Kon\_reg: Kontakttyp, Datum, Vårdgivare Kon\_typ: Kontakttyp, Kontaktkod** 

Raderade kontaktorsaker inkluderas ej.

# Kontinuitet

1990 01:01 - 2000 06:30

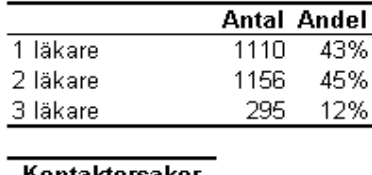

Kontaktorsaker Läkare besök Läkare hembesök

I rapporten, se exemplet ovan, visas hur många av patienterna som haft kontakt med en, två eller tre läkare vid de tre senaste kontakterna av de slag som redovisas under Kontaktorsaker. I den högra kolumnen anges andelen av det totala antalet sådana kontakter.

### **Kontakter**

Rapporten över kontakter hämtar för det angivna datumintervallet följande fält ur Journal3-filerna:

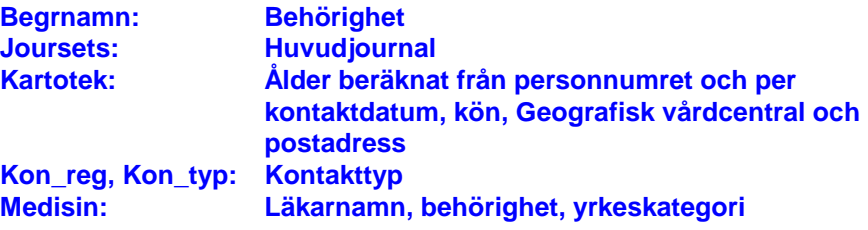

Det finns sex standardvyer att välja på från listrutan i kalkylbladet: **Antal kontakter: Kontakt - åldersgrupp Antal kontakter: Kontakt - vårdgivare Antal patienter: Kontakt - åldersgrupp Antal patienter: Kontakt - vårdgivare Antal kontakter: Kontakt - vårdcentral Antal patienter: Kontakt - vårdcentral** 

Raderade kontaktorsaker inkluderas ej.

Antalet kontakter på respektive orsak och användare visas initialt med journal, ålder och kön som sidfält. För att se patienter per geografisk vårdcentral måste inläsningen av befolkningsregistret vara anpassad för detta.

#### **Lab**

Rapporten över lab hämtar för det angivna datumintervallet följande fält ur Journal3-filerna:

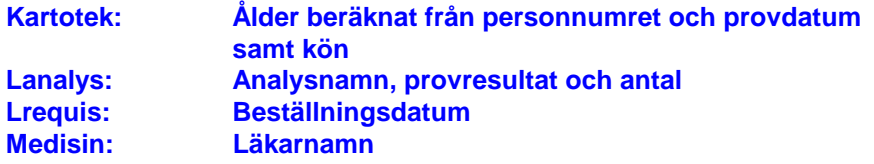

Antalet prover per användare redovisas initialt med ålder och kön som sidfält.

# **Läkemedel**

Rapporten över läkemedel hämtar för det angivna datumintervallet följande fält ur Journal3-filerna:

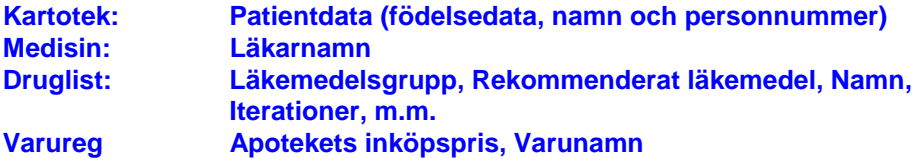

Förskrivningar av läkemedel utan ATC-kod inkluderas ej. Initialt presenteras kostnaderna för förskrivningarna per läkemedelsgrupp och användare med Reco och Pnmn (Produktnamn) som sidfält. Kostnaderna beräknas baserat på apotekets inköpspris och antalet iterationer på recepten.

### **Patienter**

Rapporten över totala antalet patienter beräknar antalet patienter i patientregistret åldersgrupperat. Följande fält hämtas ur Journal3-filerna:

#### **Kartotek: Ålder beräknat från personnumret periodens slutdatum, personnummer, namn, adress, id, län, kommun och Geografisk vårdcentral.**

Antalet patienter per åldersgrupp redovisas med Kön, Län, Kommun och Geografisk vårdcentral som sidfält.

För att se patienter per geografisk vårdcentral måste inläsningen av befolkningsregistret vara anpassad för detta.

# **Patienter per journal**

Rapporten över antalet patienter per journal beräknar antalet patienter åldersgrupperat med kontaktregistreringar inom det angivna datumintervallet och fördelat på de journaler som finns i databasen. **OBS!** Eftersom samma person kan ha besökt vårdgivare ur olika journalgrupper kommer summan i rapporten att överskrida totalantalet patienter i patientregistret Patienter

Följande fält hämtas ur Journal3-filerna:

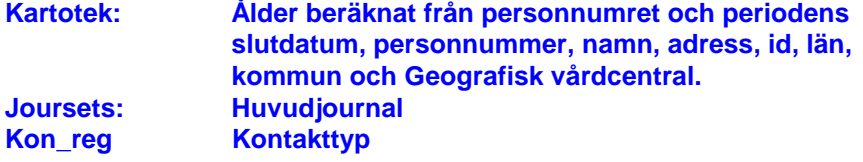

Raderade kontaktorsaker inkluderas ej.

Antalet patienter per åldersgrupp redovisas med Kön, Län, Kommun och Geografisk vårdcentral som sidfält.

För att se patienter per geografisk vårdcentral måste inläsningen av befolkningsregistret vara anpassad för detta.

### **Remisser**

Rapporten över remisser hämtar för det angivna datumintervallet följande fält ur Journal3-filerna:

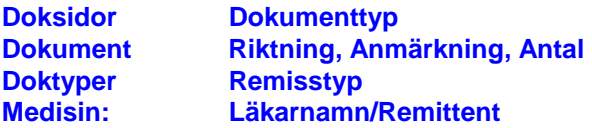

Denna rapport redovisar endast remisser med adressat. För att räkna alla remisser, inklusive dem utan adressat, använder man Remisser utan adress Data presenteras initialt med antal remisser per remisstyp och med remitterare och riktning="Ut" som sidfält.

Det finns tre standardvyer att välja på från listrutan i kalkylbladet: **Antal remisser: Remisstyp Antal remisser: Ort Antal remisser: Enhet** 

### **Remisser utan adress**

Rapporten över remisser utan adress hämtar för det angivna datumintervallet följande fält ur Journal3-filerna:

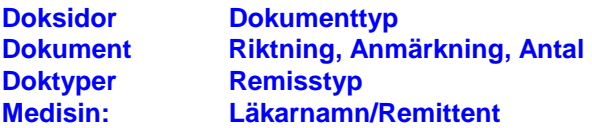

Denna rapport redovisar alla remisser, inklusive dem med fördefinierad adressat. För att endast räkna remisser med valbar adressat, använder man Remisser

Data presenteras initialt med antal remisser per remisstyp och med remitterare och riktning som sidfält.

Det finns två standardvyer att välja på från listrutan i kalkylbladet: **Antal remisser: Remisstyp Antal remisser: Remisstyp-Anmärkning** 

### **Sökord**

Rapporten över sökord hämtar för det angivna datumintervallet följande fält och antal förekomster av dem ur Journal3-filerna:

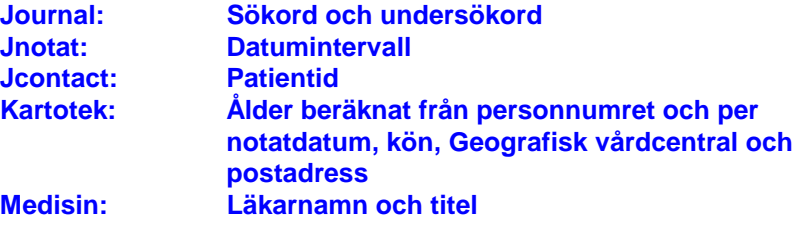

Antalet undersökord per åldersgrupp visas initialt. I sidfälten kan man välja olika huvudsökord och kön.

# **Sjukskrivningar**

Rapporten över sökord hämtar för det angivna datumintervallet följande fält och antal förekomster av dem ur Journal3-filerna:

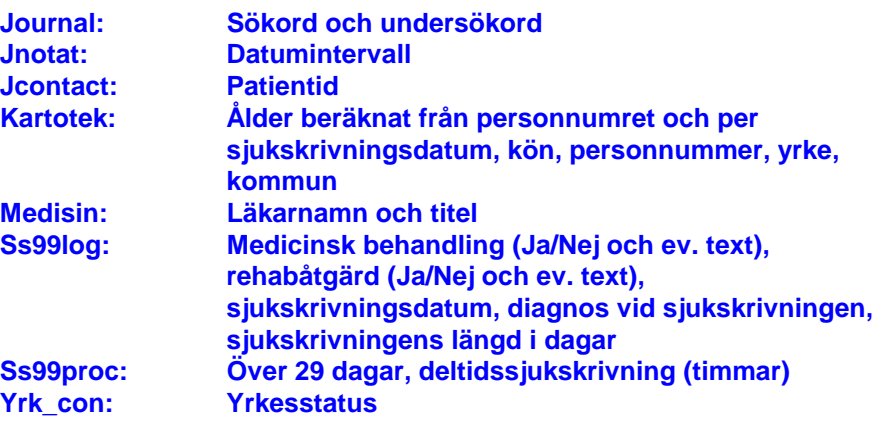

**Det finns nio standardvyer att välja på från listrutan i kalkylbladet: Vårdgivare** Läkare Diag - Vårdgivare Yrke - Vårdgivare Med. Beh. - Vårdgivare Rehabåtgärd - Vårdgivare Med. Beh. + Rehabåtgärd - Vårdgivare

#### Med. Beh. + Rehabåtgärd - Yrke Diagnos - Yrke

Antalet sjukskrivningar per vårdgivare visas initialt. I sidfälten kan man välja kön, kommun eller ålder.

# **Väntetid**

Rapporten över Väntetid hämtar för det angivna datumintervallet följande fält ur Journal3-filerna:

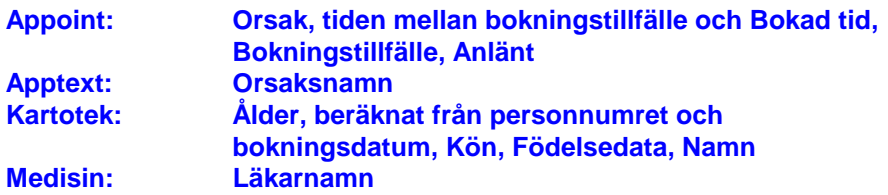

Antalet besök per väntetidsintervall och vårdgivare redovisas med Åldersgrupp, Kön, Orsak och Anlänt som sidfält.

Med listrutan överst i rapportbladet kan man växla mellan att visa väntetiden per orsak eller per vårdgivare.

**OBS!** Det kan bli många olika värden på Orsak om inmatningen i Journal 3 inte styrts upp. Om du får felmeddelanden när du ska köra den här rapporten beror det troligen på att det blivit för många värden. Pröva då att halvera tidsintervallet och försök igen.

### **Väntetid med diagnoser**

Rapporten över Väntetid med diagnoser hämtar för det angivna datumintervallet följande fält ur Journal3-filerna:

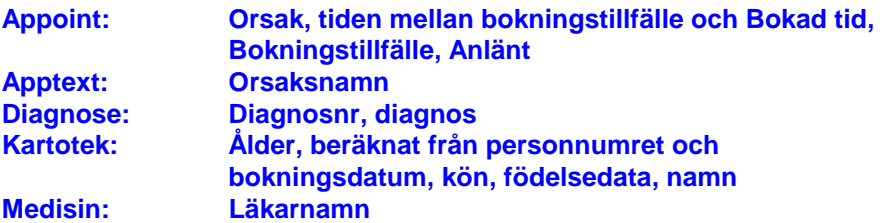

Antalet besök per väntetidsintervall och vårdgivare redovisas med Åldersgrupp, Kön, Orsak och Anlänt, Diagnos och ICD-10 som sidfält.Endast de tillfällen när det går att koppla en diagnos till besöket redovisas i denna rapport. För att redovisa väntetid utan att beakta samtidig diagnos används rapporten Väntetid

Med listrutan överst i rapportbladet kan man växla mellan att visa väntetiden per orsak eller per vårdgivare.

**OBS!** Det kan bli många olika värden på Orsak om inmatningen i Journal 3 inte styrts upp. Om du får felmeddelanden när du ska köra den här rapporten beror det troligen på att det blivit för många värden. Pröva då att halvera tidsintervallet och försök igen.

# **Stödfunktioner**

För att underlätta personliga anpassningar av de färdiga rapporterna ingår några stödfunktioner i rapportgeneratorn.

# **Diagram**

Av markerade data kan man snabbt skapa ett diagram med ctrl-d eller valet Diagram från menyn J3 Rapport och valet Diagram:

Ytterligare funktioner nås från Stödfunktioner på samma meny med undermenyn

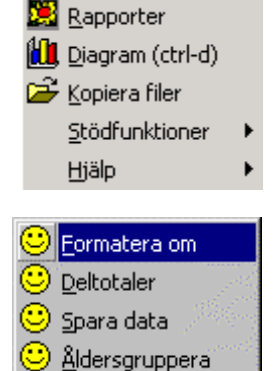

# **Formatera om**

När man flyttar om i en pivottabell försvinner formateringen. Med denna funktion återställs den så att summarader och rubriker markeras på ett tydligt sätt.

I senare versioner sker detta automatiskt när något ändras på rapportbladet.

# **Deltotaler**

I en pivottabell med flera radfält kan man med denna funktion växla deltotaler av och på för det första radfältet.

# **Åldersgruppera**

Man kan med denna funktion åldersgruppera en pivottabell med ålder som radfält.

Det spelar ingen roll om åldrarna redan är grupperade. Omgruppering sker enligt de åldrar som just nu är angivna i rapportgeneratorn.

# **Spara data**

Pivottabellerna sparas som standard i Excel97 utan underliggande data. Genom att välja Spara data sparas de med data. De tar då större plats och innehåller patientdata men går i gengäld att arbeta vidare med vid en senare tidpunkt utan att skapa rapporterna på nytt. Tänk på att i så fall spara rapporten på ett säkert sätt.

I Excel2000 sparas rapporterna alltid med data eftersom det annars inte går att studera detaljerna genom att dubbelklicka i pivottabellen.